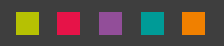

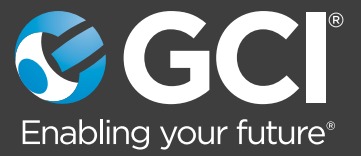

## **Installation Guide** Cisco 887

**www.gcicom.net**

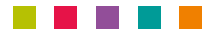

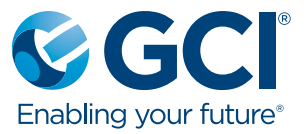

## **What's in the box?**

(pictures are representational only: exact model may vary slightly)

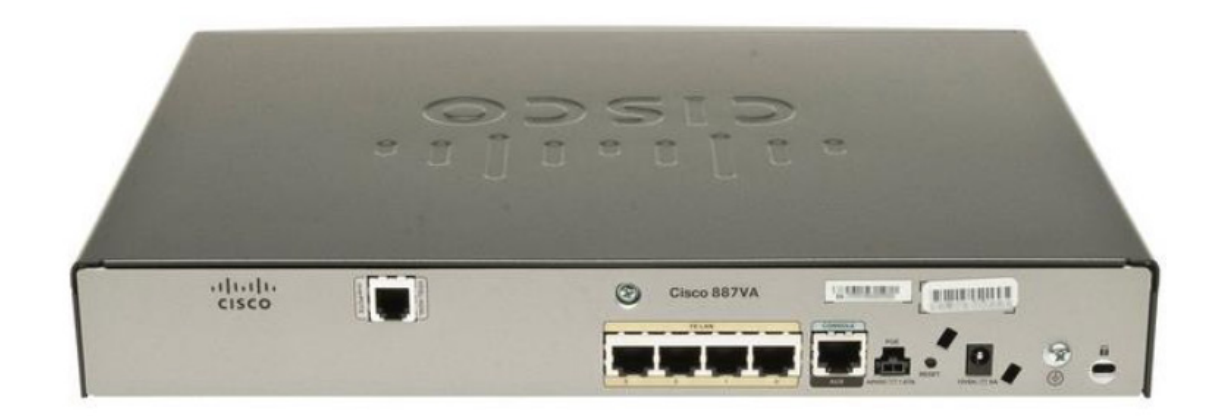

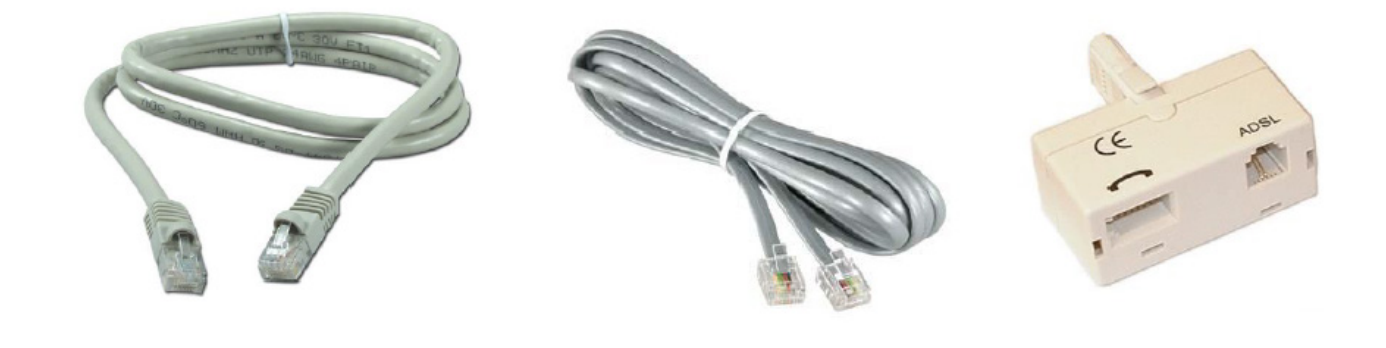

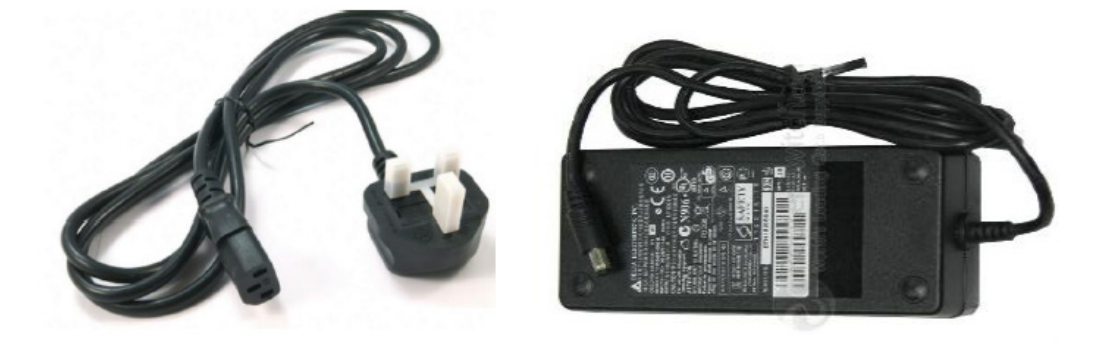

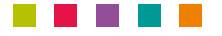

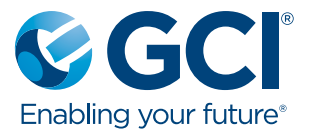

## **Connection Instructions:**

- 1. Connect the power cable (known as the kettle lead) to the power-pack/transformer, and then connect this to the router.
- 2. Should the router have a power switch, ensure it is turned on (the I is pressed down)
- 3. Connect the ADSL microfilter to the telephone line (the DSL filter may be a solid unit as in the "Whats in the Box" section, or it may have a short cable coming out of it to connect to the telephone line)
- 4. Connect one end of the DSL cable (there may be two similar cables in the box, the DSL cable is the one with the smaller ends) to the port on the router marked VDSL, with the pale purple surround, and the other end to the ADSL port on the microfilter. An analogue phone may be connected to the phone port on the microfilter if required, but do not connect a fax machine to this port
- 5. Connect a patch cable between any of the 4-port bank (marked LAN) on the Cisco router and the customer switch. Should a switch not be required/installed, multiple devices may be plugged directly in these ports (can be done at a later date if a migration from existing services is required)

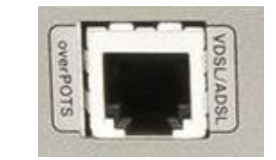

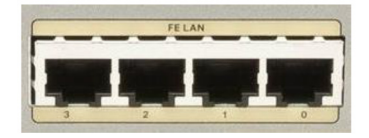

- 
- 6. Leave the router connected up for a couple of minutes, whilst observing the lights on the front of the Cisco router; the important two lights to be aware of are the CD and PPP lights

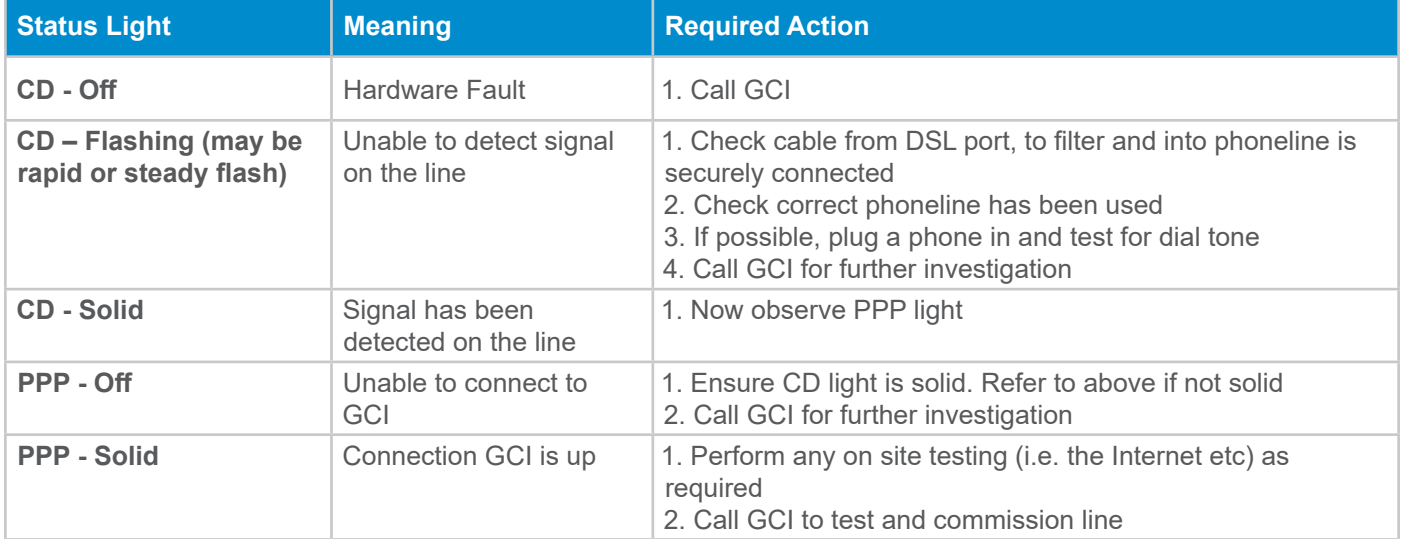

Once connected, a call must be placed to the GCI Provisioning Team to ensure successful turn-up and test of the line and router. Pleased ensure you have the description (including site name) from the white label affixed to the router to hand.

The provisioning team can be reached on 01924 641 296 or 0844 443 3537 option 3

Failure to call in to have the router commissioned remotely, even if customer testing on site is successful may impact your levels of ongoing support at this site.

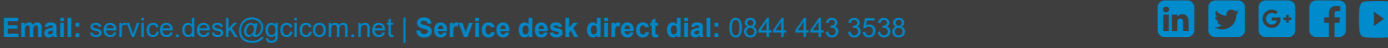